# **Network Disk Recorder WJ-ND400 Series**

# About Firmware upgrade from a certain version

## **This document**

This is to describe the instructions about precautions to upgrade the firmware for Network Disk recorder WJ-ND400 series (hereafter "recorder"). For usual instructions please refer to the Operating Instructions which supplied with the recorder.

**This document is for;** When updating the firmware of the recorder from the following revision, rarely it may not be completed.

- **・ Upgrading firmware from 4.50 to 4.59**
- **・ Upgrading firmware from 4.50/4.59 to 5.00 (or newer)**

Please refer to the procedures as follow.

## **Overall**

Here are the overall the upgrading.

- **1.** Change schedule recording (Stop recording)
- **2.** Upgrade firmware
- **3.** Change schedule recording (Restart recording)

## Precaution

Please prepare the tools and file as follow;

- Personal Computer (PC) to connect with the recorder.
	- $\triangleright$  The PC contains new firmware.
	- $\triangleright$  Configuration must be done to connect with the recorder.
	- Ethernet cable to connect with the recorder.

## STEP<sub>1</sub>

Run Internet Explorer and input the IP address into the address bar to connect with the recorder.

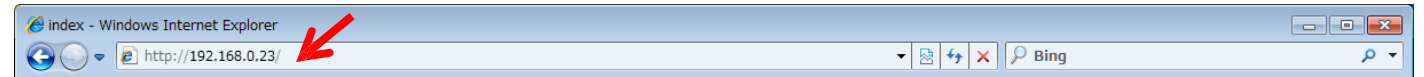

## STEP<sub>2</sub>

Click the "Setup" button.

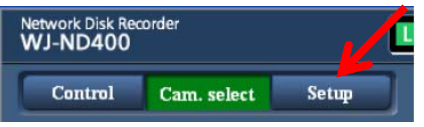

#### STEP3

The operation panel will be displayed. Then, click the "Schedule" button and the "Daily" button in the time table. If the schedule were defined by day, please click on the day.

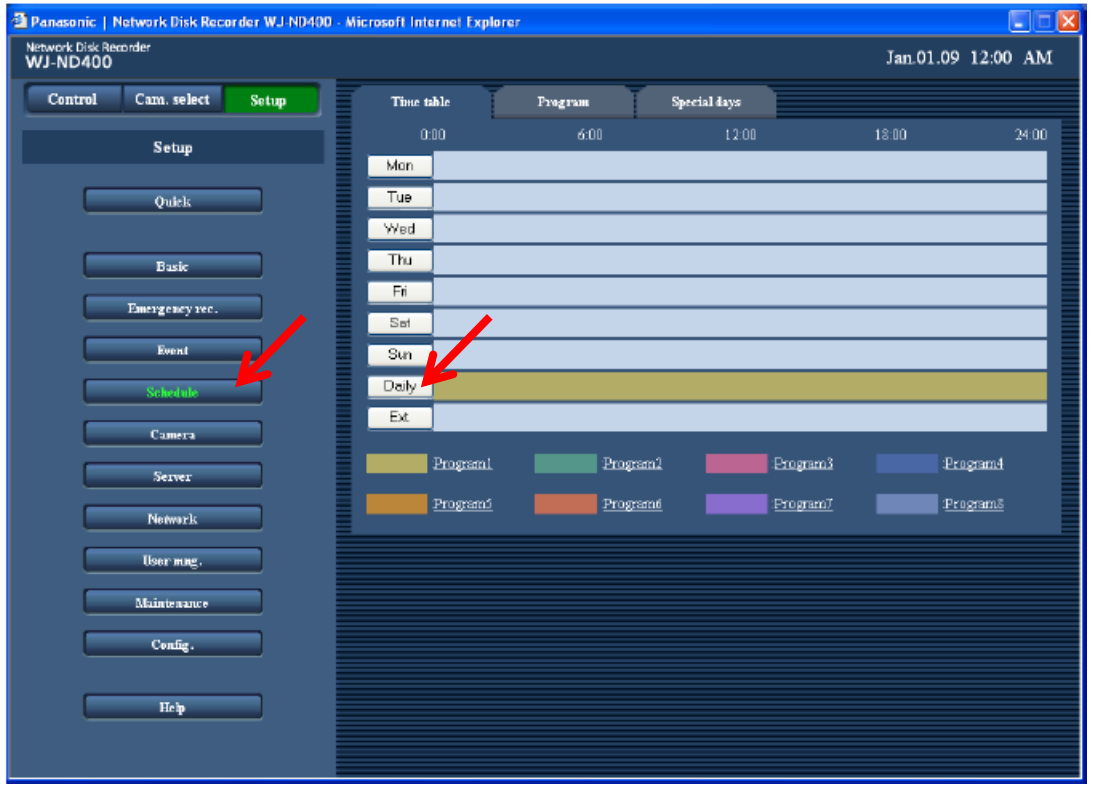

### STEP<sub>4</sub>

#### !Important Note:

Since it is necessary to return the setting change manually, please be sure to obtain a memo or capture.

―――――――――――――――――――――――――――――――――――――――――――――――――――― こ

――――――――――――――――――――――――――――――――――――――――――――――――――――

Here, change the schedule recording time.

S the start and end time to "-:--". Then, click the "Set" button. And confirm stop recording by the recording indicator (REC LED) on the front panel.

| <sup>2</sup> Time Table Setup - Microsoft Internet Explorer<br>Ιx<br>$\sim$ |                         |                                                     |                                         |                  |              |                                       |                                    |               |                             |             |
|-----------------------------------------------------------------------------|-------------------------|-----------------------------------------------------|-----------------------------------------|------------------|--------------|---------------------------------------|------------------------------------|---------------|-----------------------------|-------------|
| Time table setup(Daily)                                                     |                         |                                                     |                                         |                  |              |                                       |                                    |               |                             |             |
|                                                                             |                         |                                                     |                                         |                  |              |                                       |                                    |               |                             |             |
|                                                                             |                         |                                                     |                                         |                  |              |                                       |                                    |               |                             |             |
|                                                                             | Copy the other program. |                                                     |                                         |                  |              | Copy<br>Mon.<br>$\checkmark$          |                                    |               |                             |             |
|                                                                             | Program setup           |                                                     |                                         |                  |              | Program1 v                            |                                    |               |                             | <b>View</b> |
| New time table setup                                                        |                         |                                                     |                                         |                  |              |                                       |                                    |               |                             |             |
|                                                                             | Schedule                | 12<br>art/                                          | End                                     | Program          | <b>Event</b> | FTP transmission by<br>periodic timer | FTP image<br>transmission by alamn | Alann message | Panasonic alarm<br>protocol | Alann mail  |
|                                                                             |                         | $\mathbf 0$<br>$\checkmark$                         | 00 $\vee$ => 24 $\vee$ 00 $\vee$        | Program $1 \vee$ | On $\vee$    | Off $\sim$                            | Off $\vee$                         | On $\vee$     | Off $\sim$                  | Off $\sim$  |
|                                                                             | $\overline{a}$          | v<br>v                                              | $\checkmark$<br>$\checkmark$<br>⊫⊳<br>— | Program1 v       | On $\vee$    | $Off \vee$                            | Off $\vee$                         | On $\vee$     | Off $\sim$                  | Off $\vee$  |
|                                                                             | 3.                      | $\checkmark$<br>↚                                   | $\overline{\phantom{a}}$<br>≕           | Program1 Y       | On $\sim$    | Off $\sim$                            | Off $\sim$                         | On $\sim$     | Off $\sim$                  | Off $\sim$  |
|                                                                             | 4                       | $\checkmark$<br>v                                   | $\checkmark$<br>$\checkmark$<br>—<br>=> | Program1 v       | On $\vee$    | Off $\vee$                            | Off $\sim$                         | On $\vee$     | Off $\vee$                  | Off $\vee$  |
|                                                                             | 5.                      | $\checkmark$<br>v                                   | $\checkmark$<br>$\checkmark$<br>-       | Program1 v       | On $\vee$    | Off $\sim$                            | Off $\sim$                         | On $\vee$     | Off $\sim$                  | Off $\sim$  |
|                                                                             | 6                       | $\checkmark$<br>▿<br>$\overline{\phantom{0}}$<br>⊨> | ×<br>v<br>-                             | Program1 $\vee$  | On $\vee$    | $\mathcal{Q}^{\#}$                    | Off $\vee$                         | On $\vee$     | Off $\sim$                  | Off $\sim$  |
|                                                                             |                         |                                                     |                                         |                  |              | $ \mathsf{Set} $                      |                                    |               |                             |             |

**Here, completed stop recording. Please upgrade the firmware.**

### STEP<sub>5</sub>

After upgrading the firmware, please repeat each step from STEP 1 to restore schedule setting. At the STEP 4, please restore the setting.

## STEP<sub>6</sub>

Please make sure if the recorder is recording as expected.

# **Completed.**